# Version Control EOAS Software Carpentry Workshop

September 20th, 2016

K ロ ▶ ( d ) | K 글 > | K 글 > | [ 글 | } | 9 Q Q |

#### Learning Goals

1. Understand the benefits of an automated version control system.

K ロ ▶ K @ ▶ K 할 ▶ K 할 ▶ | 할 | © 9 Q @

2. Understand the basics of how Mercurial works

"FINAL"doc

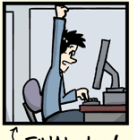

<sup>[</sup>FINAL.doc!

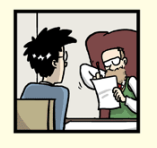

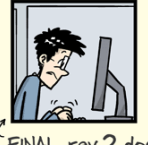

FINAL\_rev.2.doc

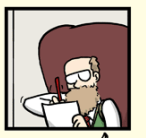

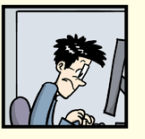

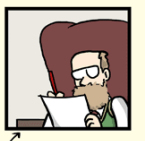

"Piled Higher and Deeper" by Jorge Cham, http://www.phdcomics.com

 $\mathbf{A} \equiv \mathbf{A} + \mathbf{A} + \math$ 

 $2Q$ 

FINAL\_rev.6.COMMENTS.doc

FINAL\_rev.8.comments5. CORRECTIONS.doc

CHAM @ 2012

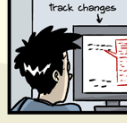

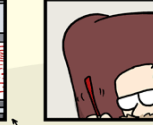

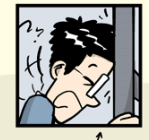

FINAL\_rev.18.comments7. FINAL\_rev.22.comments49. corrections9.MORE.30.doc corrections.10.#@\$%WHYDID ICOMETOGRADSCHOOL????.doc

#### Changes are saved sequentially

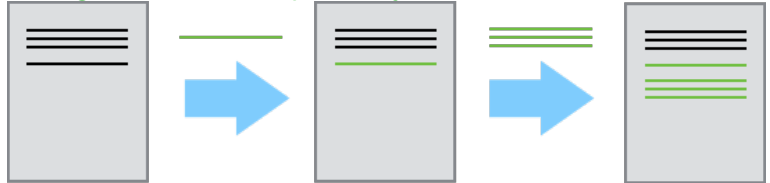

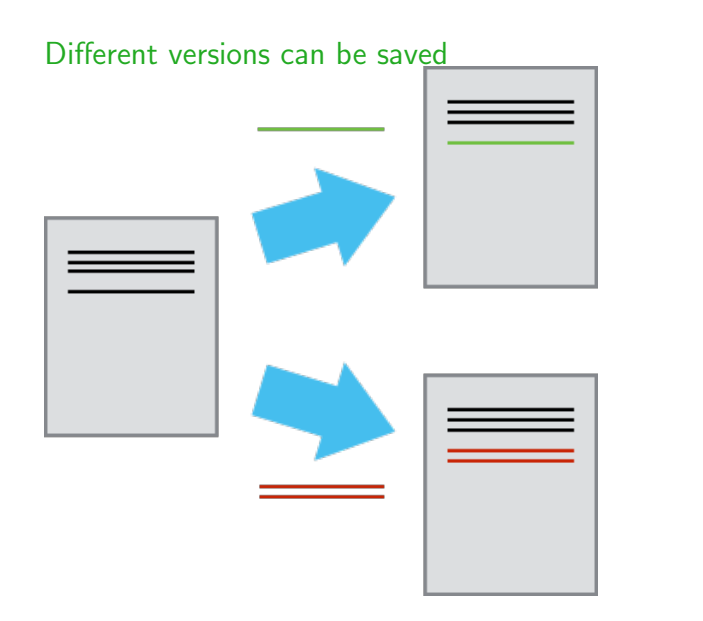

イロト イ母 トイミト イミト ニミー りんぴ

# Multiple versions can be merged

# Configuring Mercurial

```
$ EDITOR=nano hg config --edit
\lceilui\rceilusername = Vlad Dracula <vlad@tran.sylvan.ia>
editor = nano
```
K ロ ▶ K @ ▶ K 할 > K 할 > 1 할 > 1 이익어

```
[extensions]
color =
```

```
[color]
mode = win32
```
# Creating a Repository

#### Learning Goal

1. Explain how to initialize a new Mercurial repository.

#### Lesson Commands

- mkdir forecast
- cd forecast
- hg init
- ls -a
- hg verify

K ロ ▶ K @ ▶ K 할 > K 할 > 1 할 > 1 이익어

# Tracking Files

#### Learning Goals

- 1. Display the version control status of files in a repository and explain what those statuses mean.
- 2. Add files to Mercurial's collection of tracked files.
- 3. Record metadata about changes to a file.
- 4. Display the history of changes to files in a repository and explain the metadata that is recorded with each changeset.

#### Lesson Commands

- nano plan.txt
- hg status
- hg add plan.txt

• hg commit -m "Starting to plan the daily NEMO forecast system."

**KORKAR KERKER EL POLO** 

• hg log

# Making Changes

#### Learning Goals

- 1. Display the uncommitted changes that have been made to tracked files.
- 2. Go through the modify-commit cycle for single and multiple files.

#### Lesson Commands

- nano plan.txt
- hg status
- hg diff

• hg commit -m "Note about atmospheric forcing."

**KORK EXTERNE PROVIDE** 

• hg commit plan.txt -m "Add note about Fraser river data source."

#### Exercise

Create a new Mercurial repository on your computer called bio. Write a three-line biography for yourself in a file called me.txt, commit your changes, then modify one line and add a fourth and display the differences between its updated state and its original state.

**K ロ ▶ K @ ▶ K 할 X X 할 X → 할 X → 9 Q Q ^** 

# Exploring History

#### Learning Goals

- 1. Compare files with older versions of themselves.
- 2. Display the changes that were made to files in a previous changeset.

#### Lesson Commands

- hg diff --rev 1:2 plan.txt
- hg diff -r 0:2 plan.txt

• hg diff --change 1

**KORK STRATER STRACK** 

# Recovering Old Versions

#### Learning Goals

- 1. Restore older versions of files.
- 2. Use configuration aliases to create custom Mercurial commands.

#### Lesson Commands

- nano plan.txt
- hg revert plan.txt

• hg revert --rev 0 plan.txt

**KORK STRATER STRACK** 

• hg status

# Ignoring Things

#### Learning Goal

1. Configure Mercurial to ignore specific files and explain why it is sometimes useful to do so.

**KORK EXTERNE PROVIDE** 

- mkdir inprogress
- touch plan.txt inprogress/a.out inprogress/b.out
- hg status
- nano .hgignore
- hg status --ignored

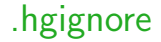

```
syntax: glob
*~
inprogress/
```
イロトメタトメミトメミト (ミ) のんぺ

# Ignoring Things

#### Learning Goal

1. Configure Mercurial to ignore specific files and explain why it is sometimes useful to do so.

**KORK EXTERNE PROVIDE** 

- mkdir inprogress
- touch plan.txt inprogress/a.out inprogress/b.out
- hg status
- nano .hgignore
- hg status --ignored

# Remote Repositories

#### Learning Goals

- 1. Explain what remote repositories are and why they are useful.
- 2. Explain what happens when a remote repository is cloned.
- 3. Explain what happens when changes are pushed to or pulled from a remote repository.

**KORK STRATER STRACK** 

- hg push
- hg config --local
- hg paths
- hg pull

## Remote Repositories

#### Local and Bitbucket Repos After 1st Push

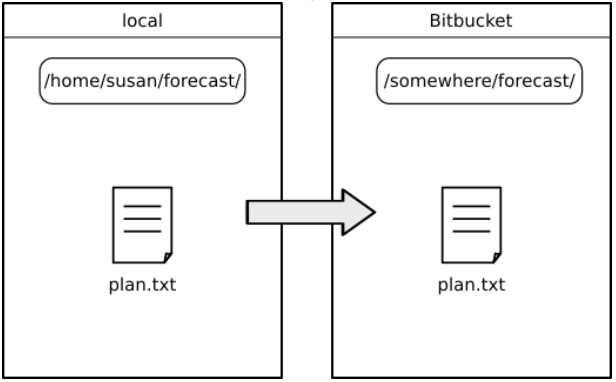

K ロ ▶ K @ ▶ K 할 ▶ K 할 ▶ | 할 | © 9 Q @

# Remote Repositories

#### Learning Goals

- 1. Explain what remote repositories are and why they are useful.
- 2. Explain what happens when a remote repository is cloned.
- 3. Explain what happens when changes are pushed to or pulled from a remote repository.

**KORK STRATER STRACK** 

- hg push
- hg config --local
- hg paths
- hg pull

#### Exercise

Create a repository on Bitbucket, clone it, add a file, push those changes to Bitbucket. Look at the timestamp of the change on Bitbucket. How does Bitbucket record times, and why?

K ロ ▶ K @ ▶ K 할 > K 할 > 1 할 > 1 이익어

## Learning Goals

- 1. Explain how to push, pull, update files, and update metadata among clones of a repository.
- 2. Display a simple visualization of the state of a repository and explain how updating the repository affects its state.

**KORK EXTERNE PROVIDE** 

- hg clone
- hg add
- hg commit
- hg push
- hg pull
- hg log --graph
- hg update

#### After Creating work and home Clones

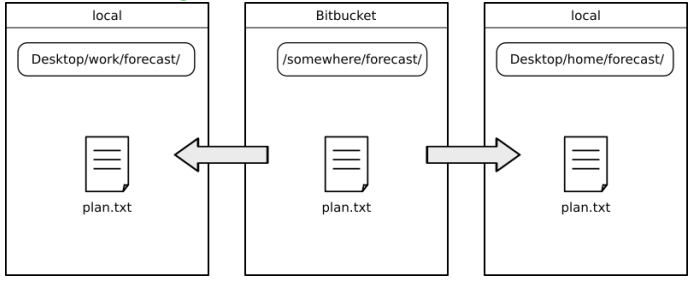

#### After Pushing Change from work Clone

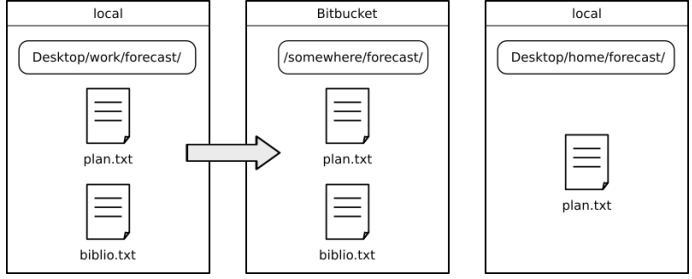

#### After Pulling Change into home Clone

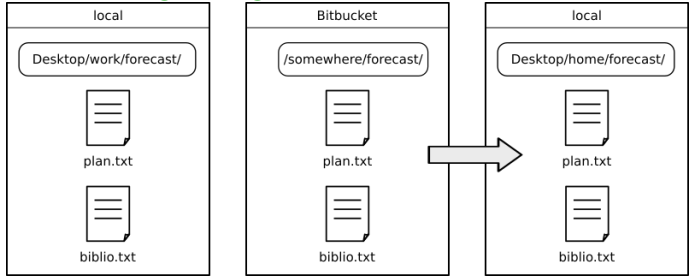

## Learning Goals

- 1. Explain how to push, pull, update files, and update metadata among clones of a repository.
- 2. Display a simple visualization of the state of a repository and explain how updating the repository affects its state.

**KORK EXTERNE PROVIDE** 

- hg clone
- hg add
- hg commit
- hg push
- hg pull
- hg log --graph
- hg update

## Collaboration

#### Learning Goals

1. Explain the differences between public and private repositories on Bitbucket.

K ロ ▶ K @ ▶ K 할 X X 할 X → 할 X → 9 Q Q →

2. Configure user and group access settings for Bitbucket repositories.

# Merging Changes from Different Clones

#### Learning Goals

- 1. Explain how Mercurial handles changes that make a repository's history diverge.
- 2. Explain what merges are.

#### Lesson Commands

- hg commit
- hg push
- hg pull
- hg heads
- hg log -G
- hg merge
- hg status
- hg diff
- hg summary

**KORK EXTERNE PROVIDE** 

# Merge Conflicts

#### Learning Goals

- 1. Explain what merge conflicts are and when they can occur.
- 2. Resolve conflicts resulting from a merge using the KDiff3 tool.

**KORK EXTERNE PROVIDE** 

- hg incoming
- hg pull
- hg update
- hg log --graph
- hg merge --tool=kdiff3